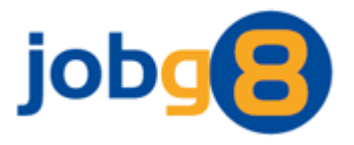

# **Post Jobs – Technical Integration**

Version 1.4

Jobg8 Limited

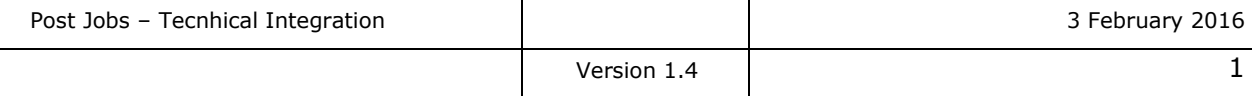

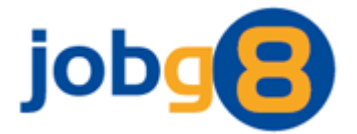

### **Document Version History**

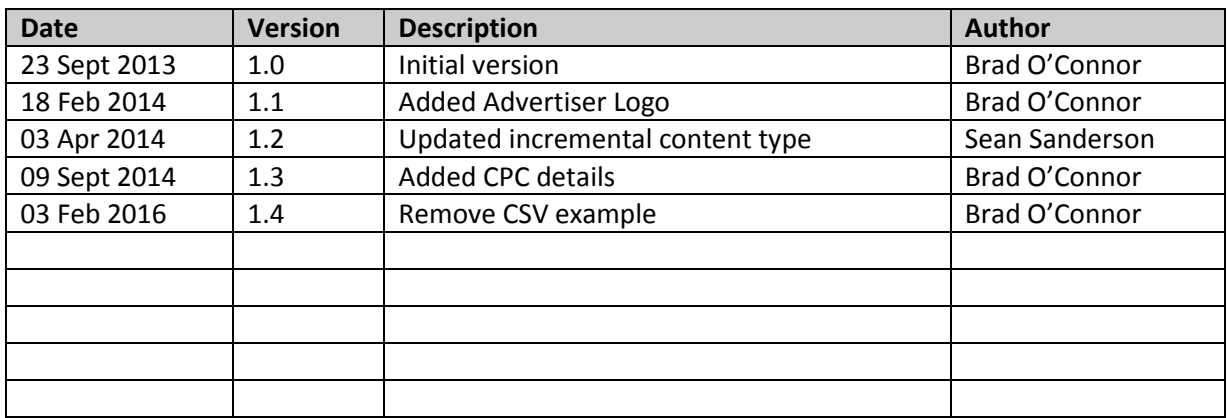

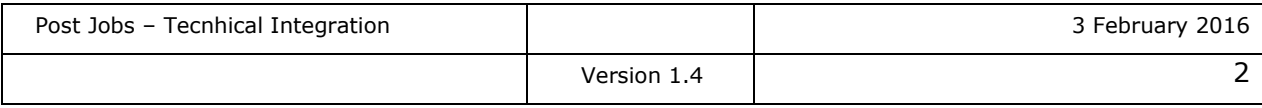

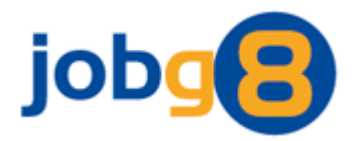

### <span id="page-2-0"></span>1. Contents

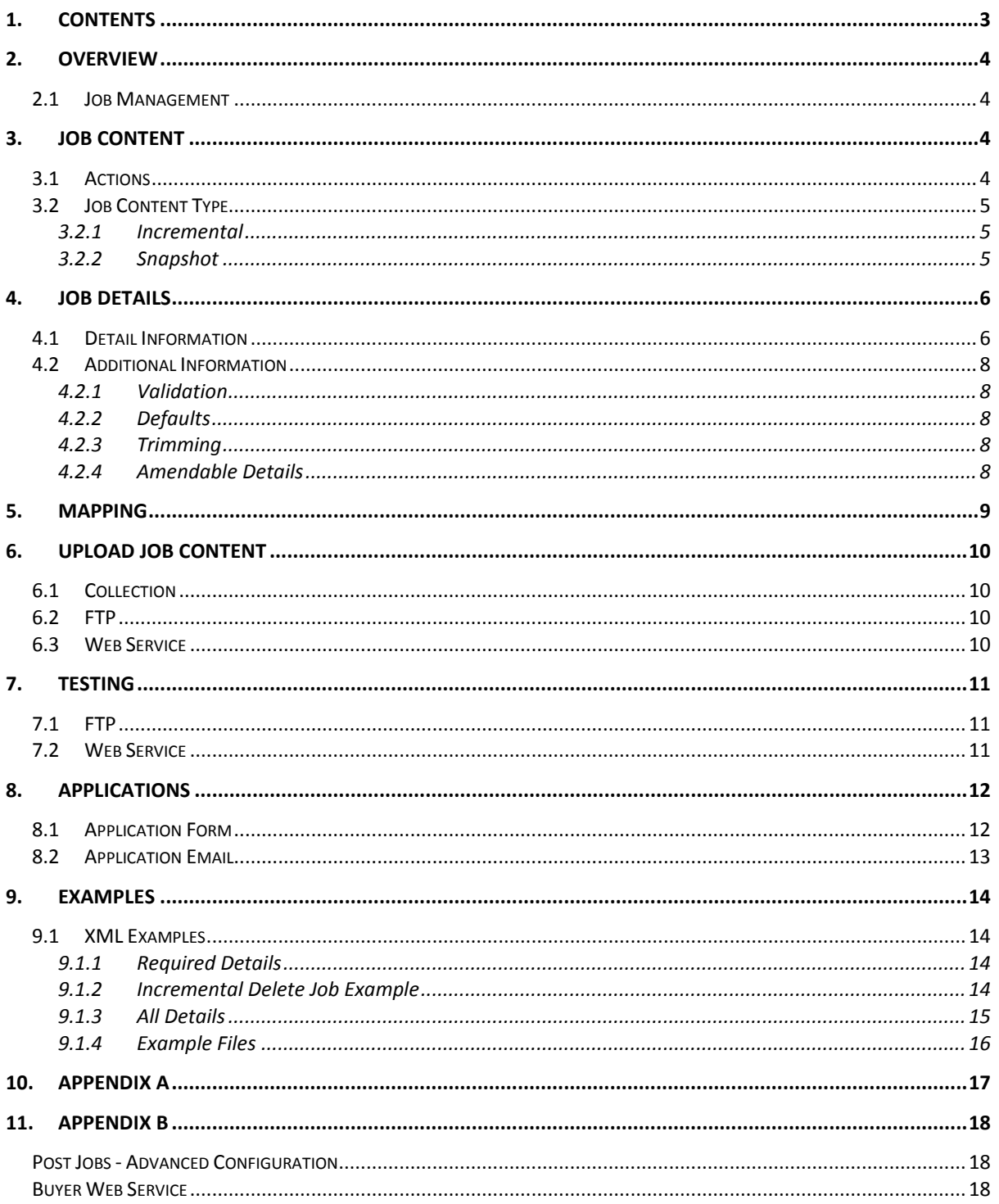

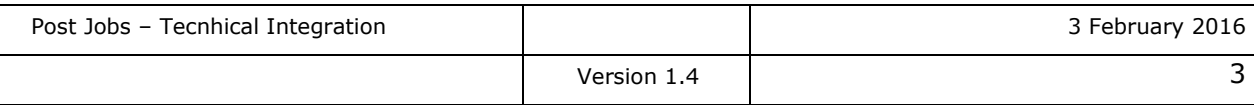

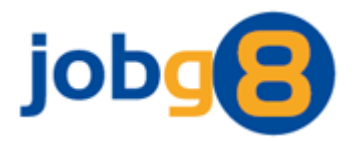

### <span id="page-3-0"></span>**2. Overview**

This document details how to integrate with Jobg8 so job content can be uploaded and managed. It is a technical document and assumes the reader has a working knowledge of XML, web services or FTP.

#### <span id="page-3-1"></span>**2.1 Job Management**

When a job is successfully loaded onto the Jobg8 network it will be valid for 28 days. The job will be removed from the system when the 28 days expire, if the number of applications/clicks for the job is fulfilled, or if you provide Jobg8 with a delete action request.

The emphasis is on you to maintain your own job content.

#### <span id="page-3-2"></span>**3. Job Content**

To make integration as straightforward as possible and minimise development resources, job content will be accepted in the file structure and format specified by you.

Jobg8 does offer its own XML format (detailed in section 9). It is recommended that the Jobg8 format is implemented to reduce integration time to an absolute minimum.

#### <span id="page-3-3"></span>**3.1 Actions**

Jobg8 supports 3 types of action for a job:

#### **Post**

A post action will post a new job to the Jobg8 network.

#### **Amend**

An amend action will amend the details of a previously posted job on the Jobg8 network.

**Delete**

A delete action will delete a previously posted job on the Jobg8 network

How you specify the action you wish to perform on each job will depend on the job content type of the file (detailed in section 3.2).

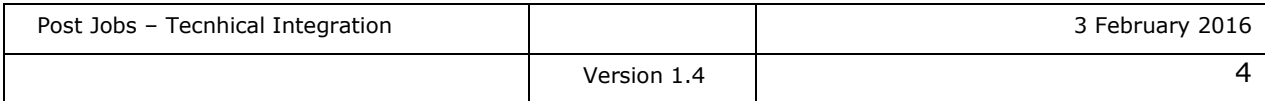

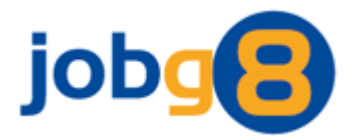

#### <span id="page-4-0"></span>**3.2 Job Content Type**

Jobg8 will accept either incremental or snapshot job content.

#### <span id="page-4-1"></span>*3.2.1 Incremental*

Incremental defines the approach where an uploaded file only contains jobs which are new, require amending or require deleting. These jobs can be uploaded in individual files, or in a single file containing many different jobs and actions.

For Post and Amend actions Jobg8 will programmatically determine the desired action.

Delete actions will always require you to provide extra information that the job is to be deleted, along with the sender reference (see section 9.1.2).

The incremental approach can only be used in conjunction with the Web Service delivery method (see section 6.3 for details).

#### <span id="page-4-2"></span>*3.2.2 Snapshot*

Snapshot defines the approach where all the jobs you want on the network at a given time are uploaded in a single file. Jobg8 will then parse this file to deduce the following:

**Posts**

Job is in the file and not currently on the Jobg8 network.

- **Amends** Job is in the file, live on Jobg8 network and some details have been amended.
- **Deletions**

Job is live on Jobg8 network and not in the file.

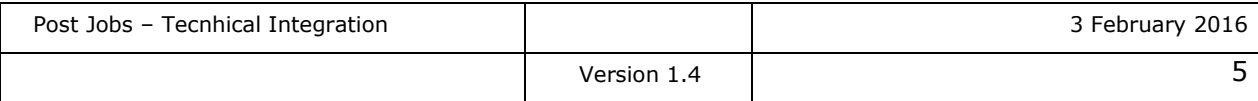

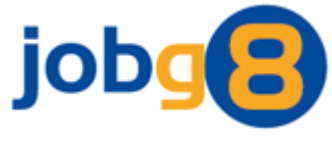

### **4. Job Details**

The table below details that information the Jobg8 network is able to accept in order to place a job posting on the network. Please ensure that your file includes as a minimum, our required details. We recommend that you include as many of the details as possible, as this will increase the quality of your job posting and its syndication on the Jobg8 network.

#### **4.1 Detail Information**

<span id="page-5-0"></span>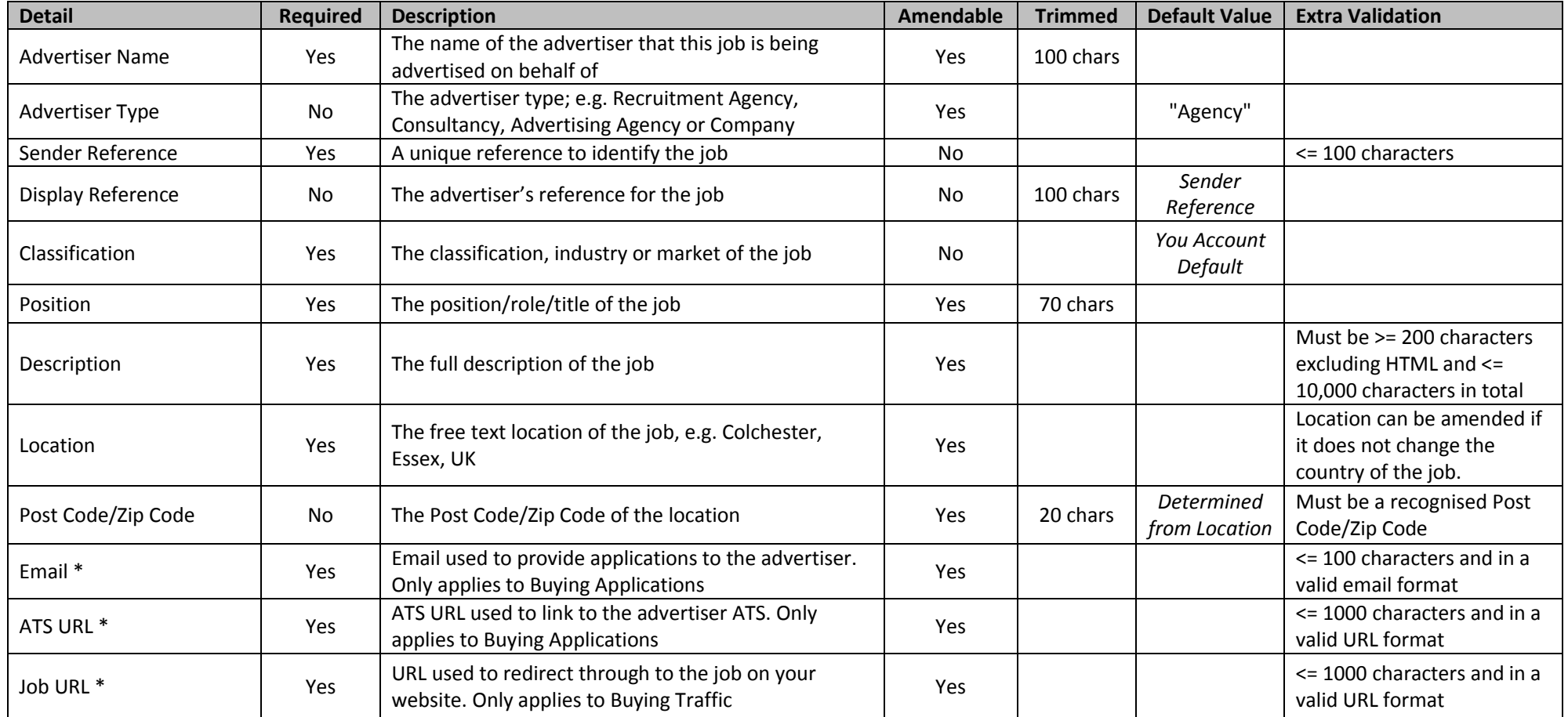

<span id="page-5-1"></span>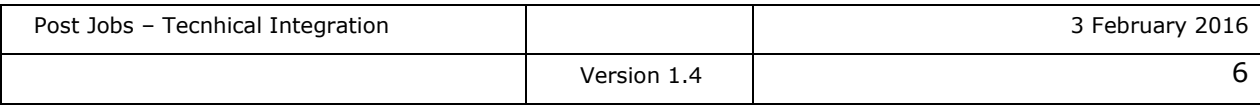

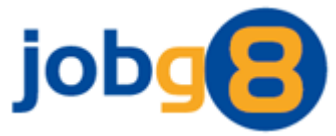

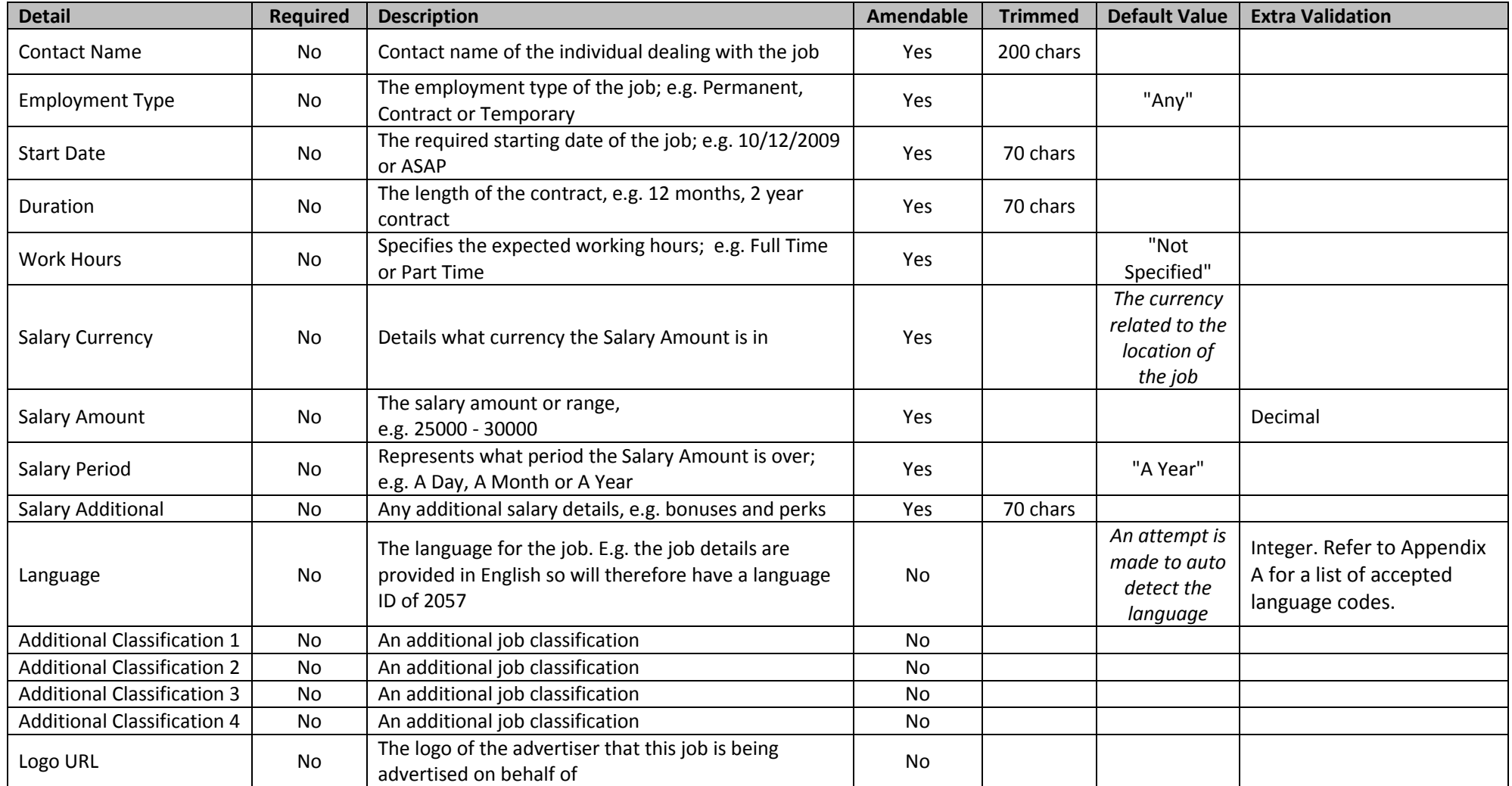

*\* Only one application method can be used and therefore only one is required for the job to be valid. If both application methods are provided for Buying Applications, the email detail will always take preference. For Buying Traffic only the Job URL is used and the other application methods will always be ignored. The application method used with the original posting cannot be changed, but the details within the chosen application method can be amended.*

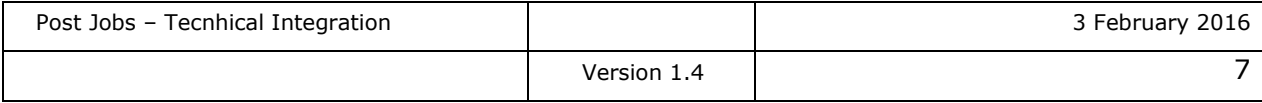

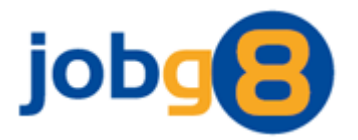

#### <span id="page-7-0"></span>**4.2 Additional Information**

#### <span id="page-7-1"></span>*4.2.1 Validation*

Some details will be validated to ensure they are in a correct format, and if one or more of these details were invalid the job will be rejected.

#### <span id="page-7-2"></span>*4.2.2 Defaults*

Some details will have Jobg8 defaults applied to them if they are not explicitly specified against a job.

#### <span id="page-7-3"></span>*4.2.3 Trimming*

Some details will be trimmed if they are over a specified length.

#### <span id="page-7-4"></span>*4.2.4 Amendable Details*

Some details cannot be amended after the job has been posted to the Jobg8 network.

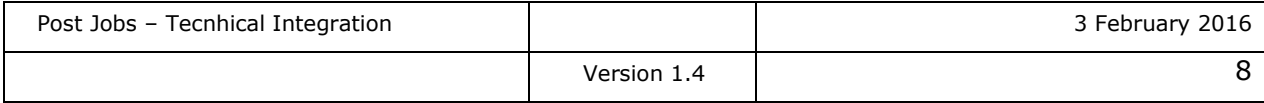

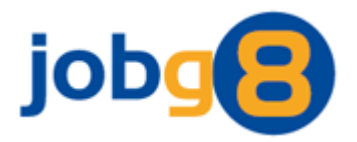

### <span id="page-8-0"></span>**5. Mapping**

The Jobg8 network accepts that all job boards are different and use various terminology/values for classification etc.

In order to ensure that we classify your jobs correctly against the Jobg8 values, you will be required to complete our *Mapping Value* spreadsheet which should have been provided with this document.

This spreadsheet is used to detail the values you pass to Jobg8 and where they should be mapped to the Jobg8 values. The spreadsheet can also be used to indicate the value you would like to use as your default, which is used when no value is passed.

Please Note: Classification is mandatory value for mapping.

Here is an example of mapping an Advertiser Type values to the Jobg8 values, plus setting *Company* to be the default value:

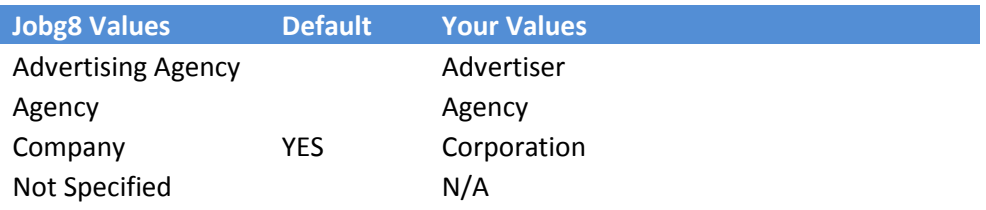

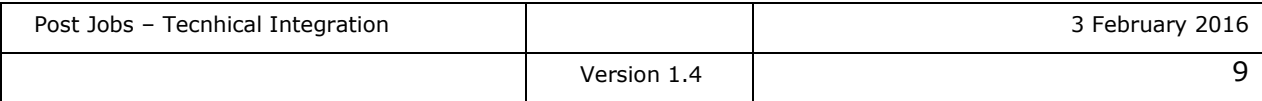

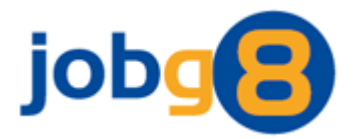

### <span id="page-9-0"></span>**6. Upload Job Content**

There are three methods for uploading job content:

- **Collection**
- **FTP**
- **Web Service**

#### <span id="page-9-1"></span>**6.1 Collection**

Jobg8 has the facility to collect the file directly from you. This could be from a file hosted on a web server, or an FTP directory. We are able to collect two files, one for Buying Applications and the other for Buying Traffic.

#### <span id="page-9-2"></span>**6.2 FTP**

If the preferred method of uploading content is FTP a username and password will be provided. There are two FTP URIs to provide resilience in the eventuality one of them is unavailable:

<ftp://ftp1.jobg8.com/> <ftp://ftp2.jobg8.com/>

We will require you to provide us with a static IP address or range so we can grant FTP access. An additional FTP account and credentials will be provided if you also required to Buy Traffic.

#### <span id="page-9-3"></span>**6.3 Web Service**

To upload job content via a web service the URI is:

#### <http://upload.jobg8.com/AdvertUploadWebService.asmx>

This web service exposes a method called UploadAdvertsFile for Buying Applications and a method called UploadTrafficFile for Buying Traffic. Both these method take three parameters all of type string:

- **jobBoardID** (a unique identifier given to each buyer)
- **password** (access credential)
- **fileContent** (the job content)

A string is returned from this method. On successfully uploading a file the string will contain a file identifier, and when unsuccessful will contain an error message. The error message will always start with the word "Error:" e.g. "Error:Invalid User Credentials"

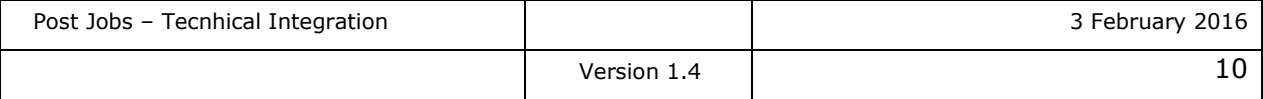

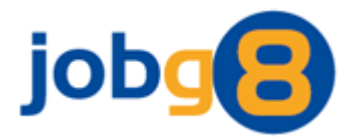

### <span id="page-10-0"></span>**7. Testing**

Testing will usually be required before switching you live on the Jobg8 system. When you are ready to start testing please inform Jobg8 so we are ready to check any uploaded files our end.

The test connection details are:

#### <span id="page-10-1"></span>**7.1 FTP**

<ftp://ftp1.testing.jobg8.com/>

<span id="page-10-2"></span>**7.2 Web Service**

<http://upload.testing.jobg8.com/AdvertUploadWebService.asmx>

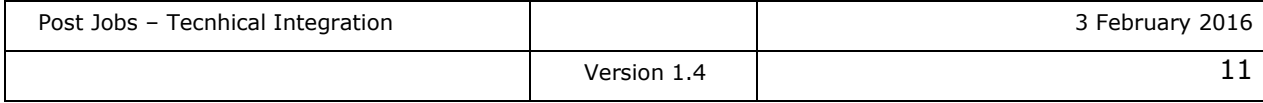

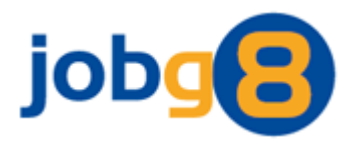

### <span id="page-11-0"></span>**8. Applications**

#### <span id="page-11-1"></span>**8.1 Application Form**

The below application questions will be presented to candidates when they apply for one of your job postings.

This application form will include localised text and an appropriate eligibility question based on the country of the job.

The application form will only be presented with your logo when your jobs are posted and viewed on an aggregator site.

Only applicants that answer the eligibility question with the correct answer will be treated as qualified and delivered to your customer.

*Correct Answer: UK/EU Citizen* 

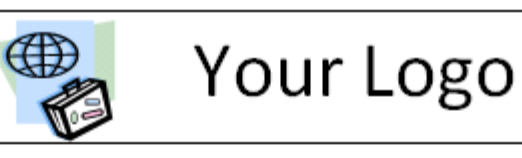

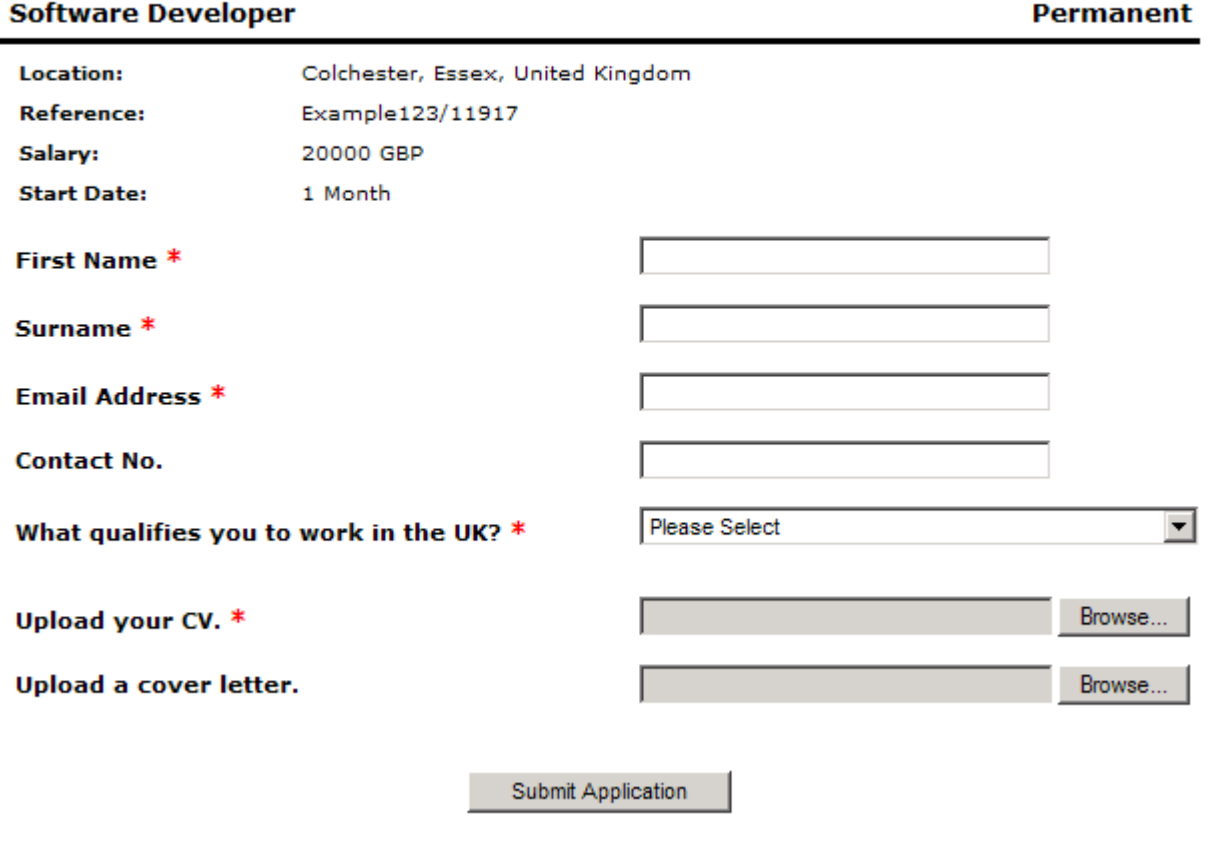

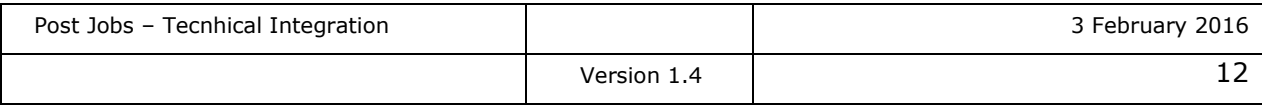

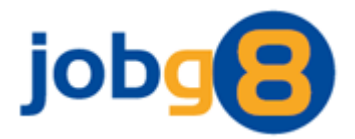

#### <span id="page-12-0"></span>**8.2 Application Email**

If the *Email Application Method* (see section 4.1) is chosen the following email will be sent to the email address specified in the job. The CV / resume, and when included, the cover letter will be attached to this email. This email will appear to come from the applicants email address.

#### **Email Subject**

[*Your Account Name*] New Application. Job Reference: Example123/11582

#### **Email Body**

With reference to your job posting, the following details are from a candidate who wishes to apply for the position:

Reference: Example123/11582 Company: [*Your Account Name*] Position: Software Developer Contact: Joe Bloggs Email[: joe.bloggs@123recruitment.com](mailto:joe.bloggs@123recruitment.com)

Q: First Name A: John

Q: Surname A: Smith

Q: Email Address A: [john.smith@123recruitment.com](mailto:john.smith@123recruitment.com)

Q: Contact No. A: +44 1621 814250

Q: What qualifies you to work in the UK? A: UK/EU Citizen

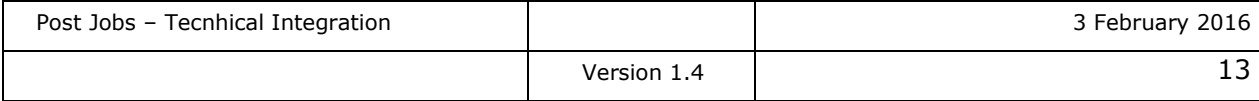

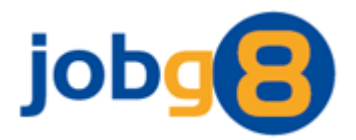

### <span id="page-13-0"></span>**9. Examples**

#### <span id="page-13-1"></span>**9.1 XML Examples**

The XML element names are case sensitive therefore the names used in any XML need to match the element names in the examples.

Special characters such as '<', '>' or '&' should be escaped, or the field contained within CDATA tags. Do not escape characters within CDATA tags, as this will cause the escape sequence to be displayed.

#### <span id="page-13-2"></span>*9.1.1 Required Details*

This example shows just the required details needed to successfully post a job.

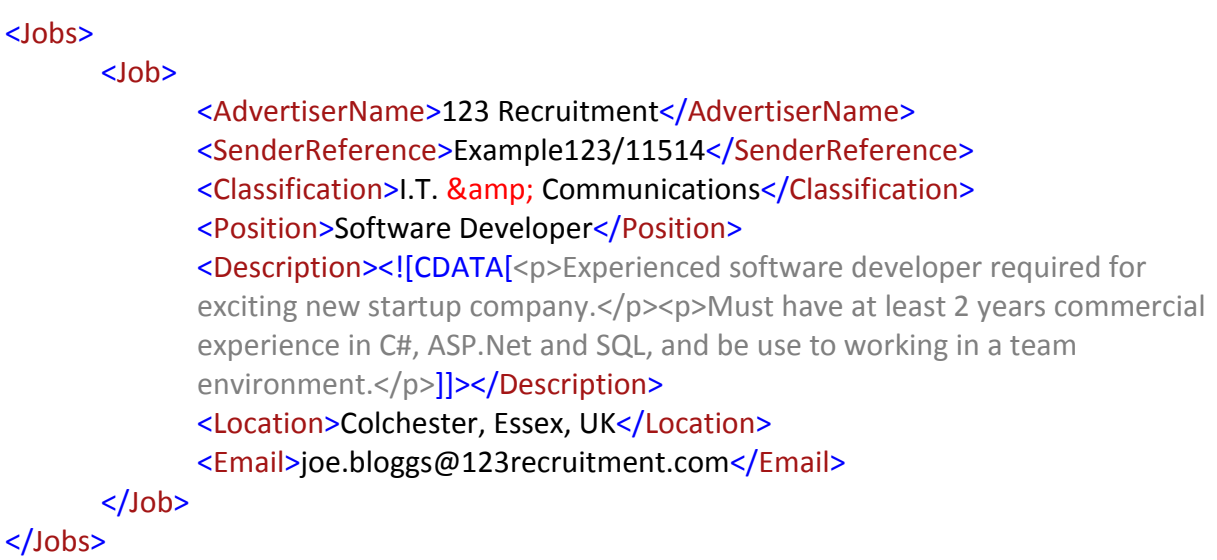

#### <span id="page-13-3"></span>*9.1.2 Incremental Delete Job Example*

To delete a job when using the incremental approach, the Job node contains an Action attribute to identify that a delete is required.

```
<Jobs>
```

```
<Job Action="Delete">
            <SenderReference>Example123/11514</SenderReference>
      </Job>
</Jobs>
```
Post Jobs – Tecnhical Integration **3 February 2016** Version 1.4 2008 and 14

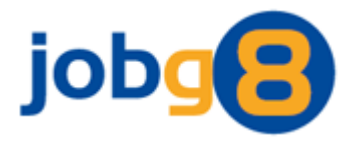

#### <span id="page-14-0"></span>*9.1.3 All Details*

Below is an example of a job posting with all the job details and using the email application method.

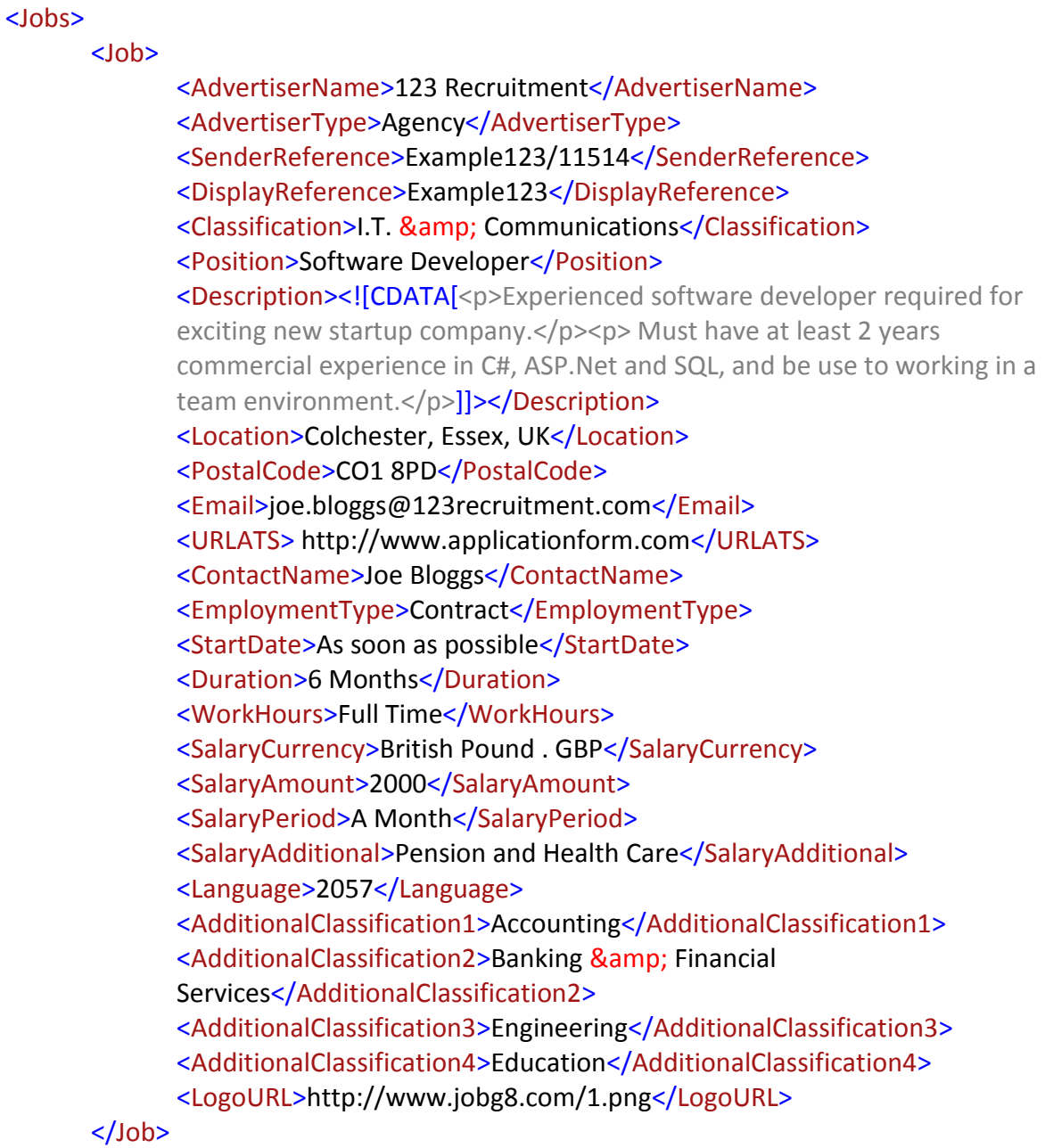

### </Jobs>

Only one application method can be used either Email or ATS URL. If both are supplied Email takes precedence.

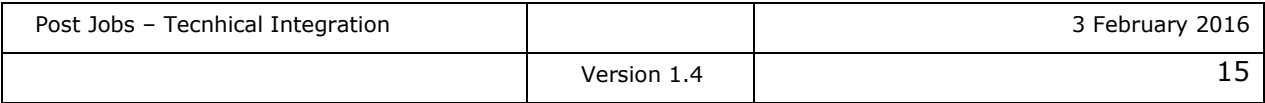

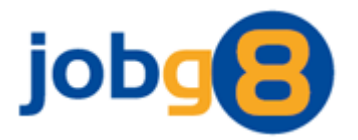

### <span id="page-15-0"></span>*9.1.4 Example Files*

Example files and additional information is available upon request.

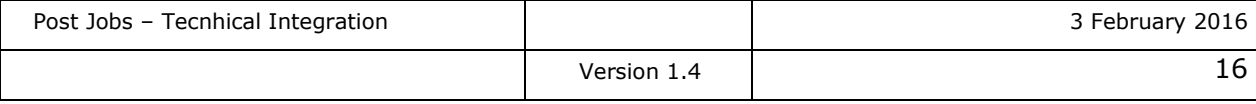

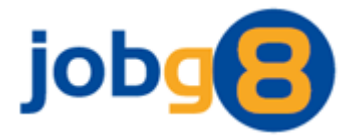

## <span id="page-16-0"></span>**10. Appendix A**

This table details a list of accepted language codes.

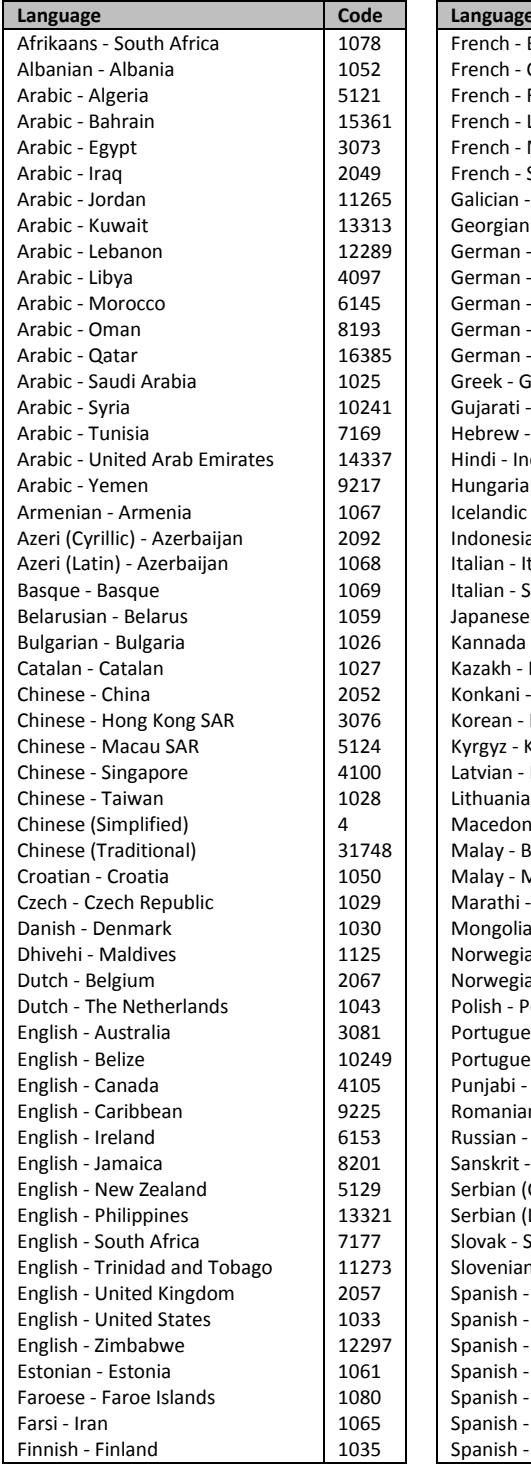

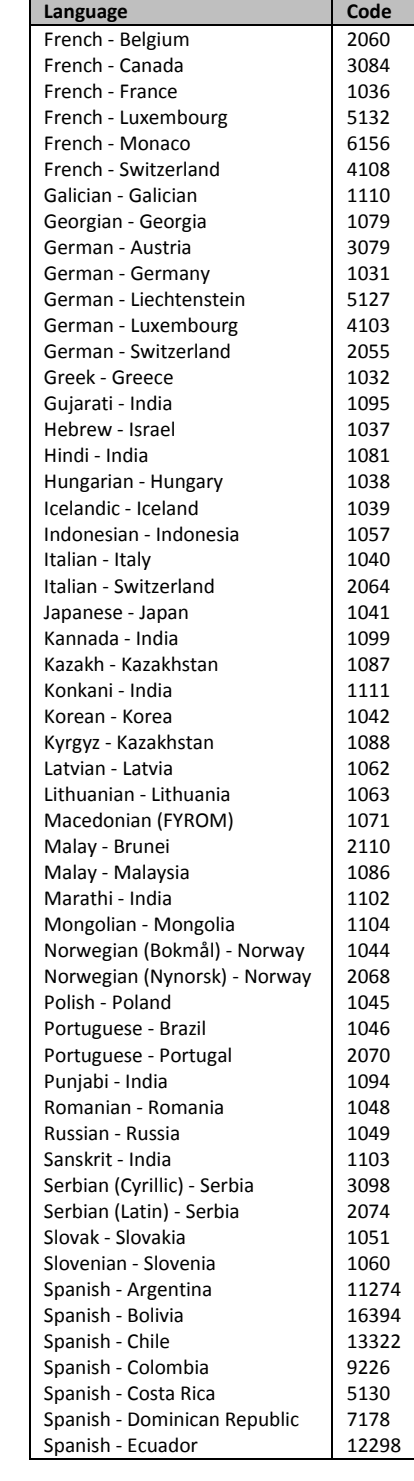

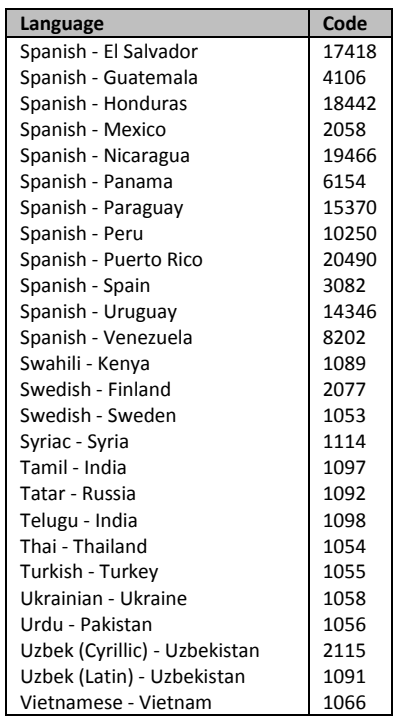

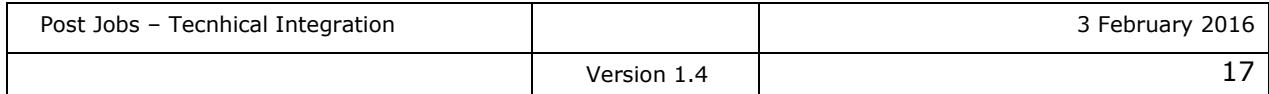

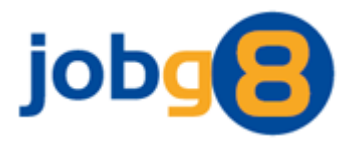

### <span id="page-17-0"></span>**11. Appendix B**

There are additional documents for enhancing buyer integration and providing content management support. Please ask your account manager for more details.

#### <span id="page-17-1"></span>**Post Jobs - Advanced Configuration**

This document details advanced integration options, including receiving and parsing upload responses, and specifying additional job details like the buy price and number of application / clicks.

#### <span id="page-17-2"></span>**Buyer Web Service**

This document details using a web service for providing information on your applications and job activity. Its use is designed to help in the support of content management and customer service, e.g. number of applications received, costs and candidate details.

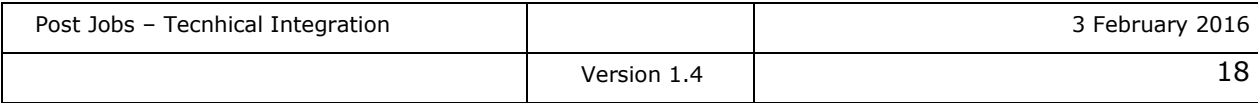